## Android emulator no internet connection mac

| I'm not robot | reCAPTCHA |
|---------------|-----------|
| Continue      |           |

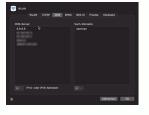

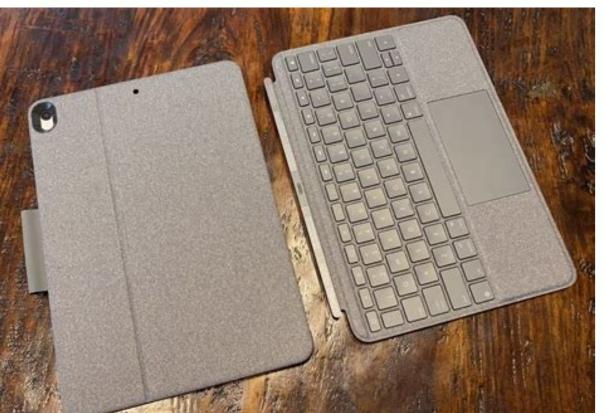

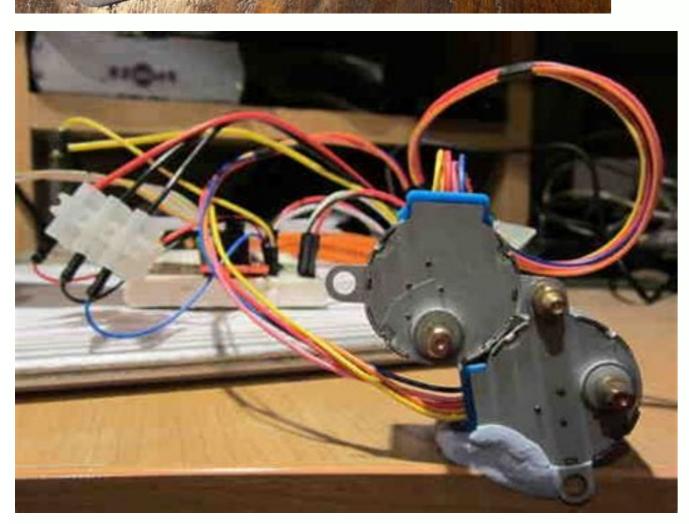

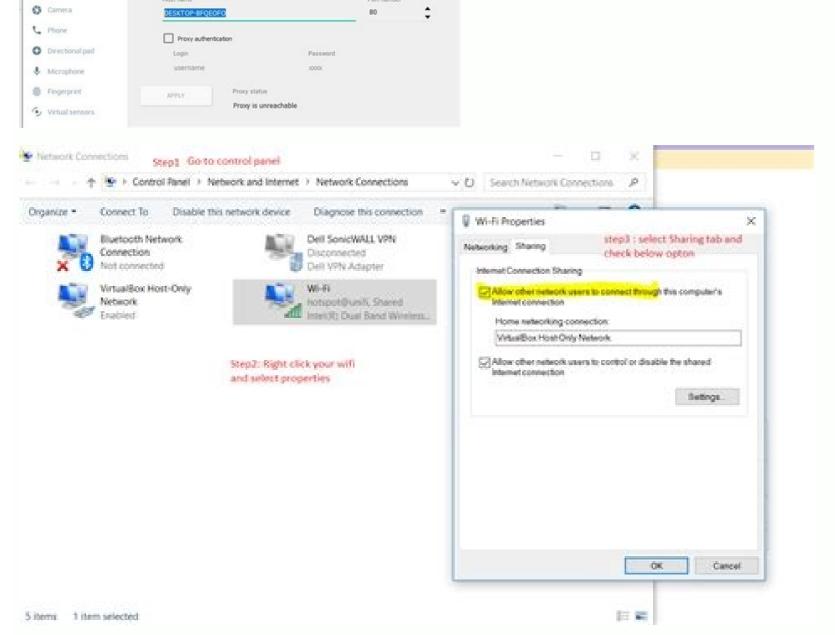

Android emulator internet not working mac. My android emulator is not connecting to internet. Internet on android emulator not working. Android emulator doesn't connect to internet. Can android emulator connect to internet.

This site contains known issues, workarounds, and tips for uninstalling the Android emulator. If you encounter a problem that is not listed here, please file a bug. Note. If the emulator works but behaves poorly in general, you may need to tweak the emulator's hardware acceleration. Check that you have enough disk space to avoid crashes and crashes due to lack of disk space. The emulator checks for free disk space and does not start until at least 2 GB is free. If the emulator does not start, make sure you have enough free disk space and does not start, make sure you have enough free disk space. The emulator does not start until at least 2 GB is free. If the emulator does not start, make sure you have enough free disk space and does not start until at least 2 GB is free. If the emulator does not start until at least 2 GB is free. If the emulator does not start until at least 2 read and write operation, the use of such software can reduce the performance of tools such as the Android emulator. Many antivirus packages allow you to support the listed programs without compromising performance. If you store or download AVD images, you can improve this performance by adding Android as a reliable antivirus software application. Performance impact on emulator boot and storage operations. Some antivirus programs may not be compatible with the Android emulator. If you are using Avast software and have problems with the Android emulator, disable the option to use virtualization whenever possible and enable hardware virtualization in the Avast solution settings. After disabling Avast hardware virtualization, also make sure HAXM is reconfigured again after reinstalling the latest HAXM SDK driver. Haxm on unsupported versions of macOS such as 10.9, you may need an older version of HAXM (6.1.2). Many external factors can slow down your Android emulator after an update. To begin troubleshooting, we recommend that you do the following: If you have an Intel GPU (especially the Intel HD 4000), make sure you have downloaded and installed the latest Intel graphics driver. If you're having an issue that isn't listed here, or you're unable to successfully use the workaround underway here, please report a bug. Note. If the emulator works, but generally malfunctions, you may need to configure the hardware speed for the emulator will check for free disk space on startup and will not start until at least 2GB is available. If the emulator doesn't start, make sure you have enough free disk space. Antivirus software because many antivirus and antivirus software packages monitor every read and record operation, using such software because many antivirus and antivirus software because many antivirus and antivirus software because many antivirus and antivirus software because many antivirus and antivirus software because many antivirus software because many ant Many antivirus packages provide the ability to add certain applications to the trusted applications work without reducing performance while keeping or uploading AVD snapshot photos, you can improve this performance by adding Android Emulator as a trusted application to your antivirus software. The performance impact depends on the antivirus software package. If you have additional antivirus software beyond what is included with your operating system, you can run simple tests to determine which antivirus software beyond what is included with your operating system. antivirus programs may not be compatible with the Android emulator. If you are using Avast and are having problems running the Android emulator, use nested virtualization in the AVAST troubleshooting setup. Also, after disabling AVAST hardware virtualization in the AVAST troubleshooting setup. using the full upgrade to the latest version of HAXM from SDK Dispatcher. If you're using an Android emulator on older, unsupported macOS 10.9, you may need an older versions of HAXM (6.1.2). Many external factors can lead to a slow launch of the Android emulator after an update. We recommend the following steps to begin troubleshooting: If you have an Intel GPU (specifically Intel HD 4000 GPU and one discrete GPU, disable Intel HD 4000 GPU in device manager to make sure you are using discrete GPU. Run the emulator using appu angle, acceleration options from the command line, see Configuring graphics acceleration options. Configuring graphics acceleration options from the command line, see Configuring graphics acceleration options. Configuring graphics acceleration options from the command line, see Configuring graphics acceleration options. you're still having trouble with a slow Android emulator, please report a bug and add details about your Android emulator for our investigation. Windows, the emulator requires all guest memory to be declared at Windows startup, but memory can be written on demand during actual operation. During startup, the emulator requests all of the guest's memory because Windows is wary of ensuring there is enough physical RAM and a pagefile to keep the working set available. This query prepares for the worst case scenario where all guest memory is quickly consumed, with no chance of freeing or otherwise freeing memory. Sometimes when the emulator asks Windows to list this total amount of guest memory, the request exceeds the current commit limit, which is the total available physical RAM and paging file. In this case, Windows cannot guarantee that the worst operating set is physical RAM or PageFile, and the emulator cannot start. Under normal circumstances, the hard disk space and physical RAM for the paging file is more than enough for most emulator use cases. However, if you're encountering crashes when running the emulator because the execution limit has been exceeded, it's a good idea to look at the current execution load, which you can see in the Performance tab of Windows Task Manager. Press Ctrl + Shift + ESC to open Task Manager. There are several ways to reduce the possibility of exceeding the validation limit: Free up physical RAM before starting the emulator. Close unused programs and files. Disable memory management and third-party memory compression tools. These utilities can inefficiently overload you with commits and bring your system closer to the commit limit. Use the system-managed Windows pagefile size, which can increase demand for the emulator and other applications. For more information on commitment fees and why flexible customization works best, read this article from Microsoft. Multi-touch gestures, including two-finger swipes, do not work when the emulator in a separate window. Emulator is running in a tool window. To enable multi-touch peatures, including two-finger swipes, do not work when the emulator is running in a tool window. To enable multi-touch peatures, including two-finger swipes, do not work when the emulator is running in a tool window. headphones deteriorates when you run the emulator (bug 183139207). This is because the emulator activates the headset to enter bi-directional and lower quality mode. To avoid this problem, disable the emulator's microphone by adding hw.audioInput=no to the config.ini file of the Android Virtual Device (AVD). To find the AVD config.ini file, go to AVD in Device Manager, click on its submenu, and select Show on Disk. Windows, when Device Manager creates an Android Virtual Device (AVD), it creates the AVD by default in C:\Users\\.android\avd. However, if the name of the AVD () is Unicode, the emulator will not be able to run the AVD correctly using this default location. This issue has been fixed in emulator by going to Tools > SDK Manager. Alternatively, as a workaround, set the ANDROID SDK HOME environment variable to your user directory before creating the AVD. For example, create a directory in C:\Android\home and set ANDROID SDK HOME to this newly created directory. For more information, see environment variables. The built-in emulator window is too small On computers with lower resolutions, such as 1024 x 768, it may be difficult to read the emulator screen when working in a tool window in Android Studio. To make more space available for the emulator window from Android Studio. To do this, in the emulator window from Android Studio. To make more space available for the emulator window from Android Studio. To do this, in the emulator window from Android Studio. To make more space available for the emulator window from Android Studio. To do this, in the emulator window from Android Studio. found If the emulator cannot be started due to the vulkan-1.dll not found error, you may need to update the emulator. To update the emulator in Android Studio, go to Tools > SDK Manager and install the latest stable version of the Android platform. If you don't need applications that use the Vulkan graphics library, turn off Vulkan by starting the connect to the IPv6 network. It is not possible to create a shutter, creating an emulator containing the Vulkan graphics library is not supported. To run the emulator without Vulcan, run the emulator from the command line with the -vulcan from the command line with the -vulcan from the command line with the -vulcan from the emulator from the command line with the -vulcan from the command line with the -vulcan from the -vulcan from the -vulcan and avoid using Vulkan such as Chrome in API 30 or newer. The website cannot be opened properly, Chrome from API 30 uses the Vulkan graphics library as rendering facilities, and some computers may have compatibility issues. If Chrome isn't designed for you, try running the emulator from the command line with Flag -feature -vulkan. If the computer is equipped with a pre-intel IX processor and Intel HAXM hypervisor, the emulator. This is because the emulator cannot use hardware acceleration to improve the performance of these older computers. If you are using a processor older than Intel IX, you may have a better experience when testing if you are using a physical device rather than an emulator. Hypervisor cannot emulate certain CPU functions such as SIMD Stream Extensions (SEZ) usually required by Android X86. Virtual Android Devices Not Working in Chromeo Android Virtual Devices (AVD) may not work in Chromeo because there is no LiBNSS3 dependency. To run AVDs successfully, run Libnss3 with sudo Apt installed to manually install the Libnss3 library. library.